Краснодар, 2022

Студент: А.Е. Жариков Руководитель: Э.Р. Исмаилов

# Проектирование корпоративной сети отелей «Diamond Hotel»

Выпускная квалификационная работа на тему:

УЧРЕЖДЕНИЕ КРАСНОДАРСКОГО КРАЯ «КРАСНОДАРСКИЙ КОЛЛЕДЖ ЭЛЕКТРОННОГО ПРИБОРОСТРОЕНИЯ»

МИНИСТЕРСТВО ОБРАЗОВАНИЯ, НАУКИ И МОЛОДЕЖНОЙ ПОЛИТИКИ КРАСНОДАРСКОГО КРАЯ ГОСУДАРСТВЕННОЕ БЮДЖЕТНОЕ ПРОФЕССИОНАЛЬНОЕ ОБРАЗОВАТЕЛЬНОЕ

#### Заданием предусмотрено:

• Анализ текущих требований для

реализации необходимого проекта сети

- Создание макета сети в Cisco Packet Tracer
	- Настройка сети

#### Макет сети предприятия в Cisco Packet Tracer

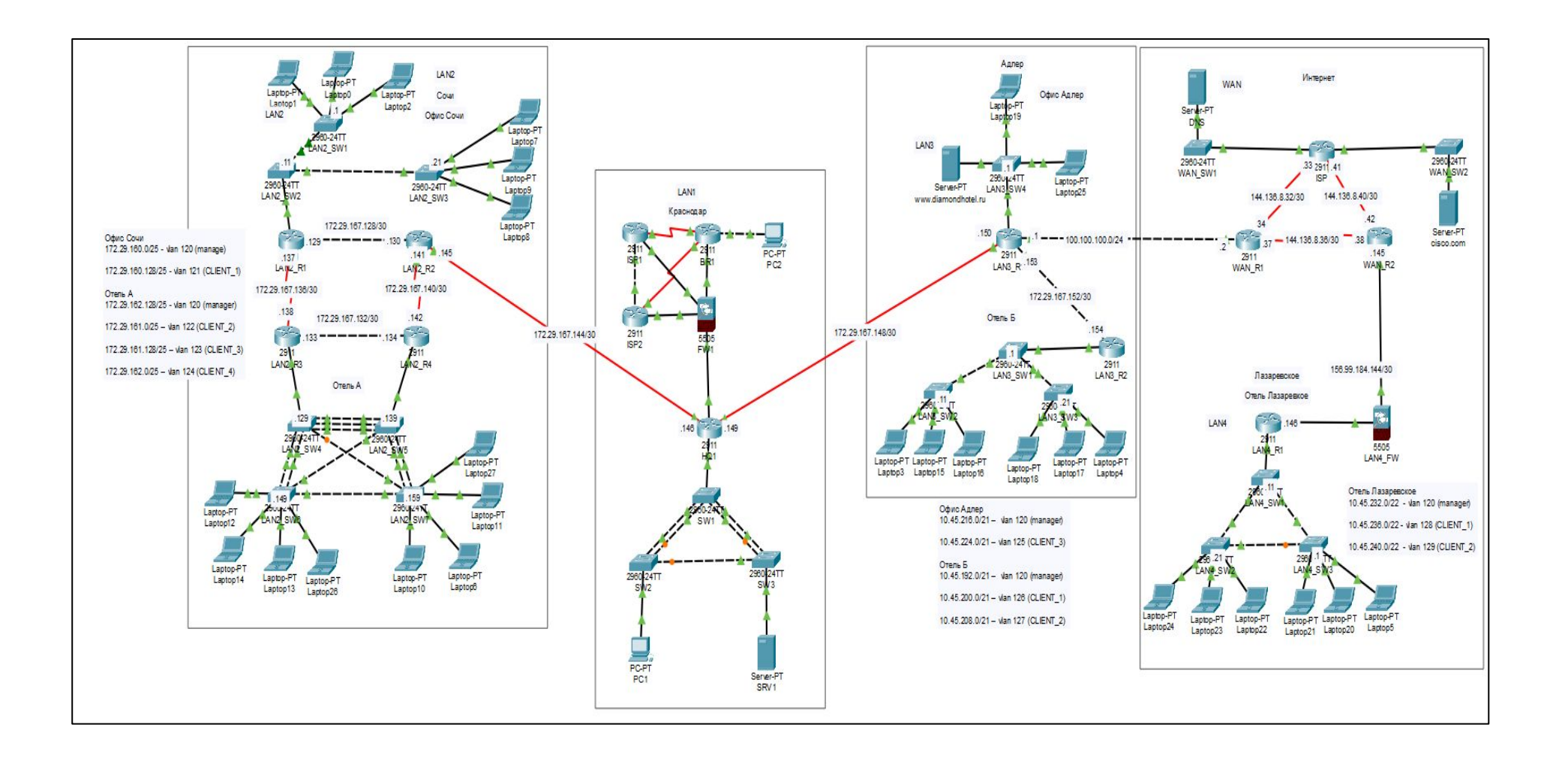

### Разбиение сети на виртуальные подсети (настройка VLAN)

LAN2 SW4 (config) #vlan 6 LAN2 SW4 (config-vlan) #name NATIVE LAN2 SW4 (config-vlan) #vlan 120 LAN2 SW4 (config-vlan) #name manager LAN2 SW4 (config-vlan) #vlan 122 LAN2 SW4 (config-vlan) #name CLIENT 2 LAN2 SW4 (config-vlan) #vlan 123 LAN2 SW4 (config-vlan) #name CLIENT 3 LAN2 SW4 (config-vlan) #vlan 124 LAN2 SW4 (config-vlan) #name CLIENT 4 LAN2 SW4 (config-vlan) #exit LAN2 SW4 (config) #int vlan 120 LAN2 SW4(config-if)#ip address 172.29.162.129 255.255.255.128 %LINK-5-CHANGED: Interface Vlan120, changed state to up

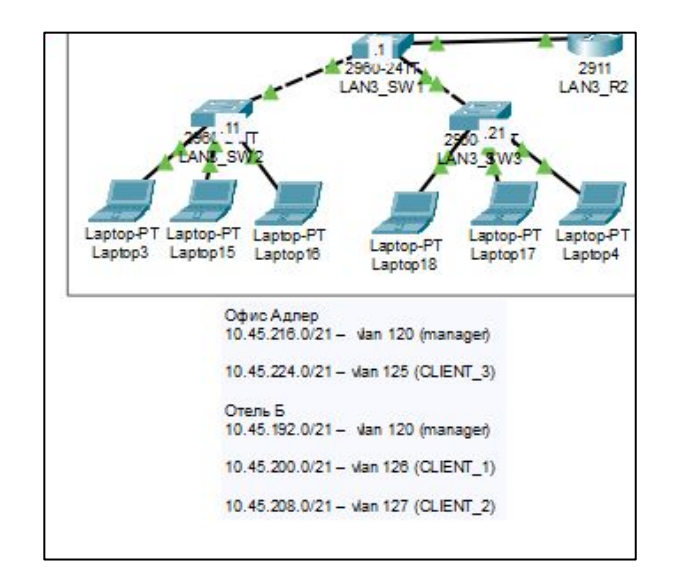

LAN2 SW4 (config) #vtp domain diamondhotel.ru Domain name already set to diamondhotel.ru. LAN2 SW4 (config) #vtp password cisco Password already set to cisco LAN2 SW4 (config) #vtp version 2 VTP mode already in V2. LAN2 SW4 (config) #vtp mode server Device mode already VTP SERVER.

LAN2 SW4 (config) #vtp domain diamondhotel.ru Domain name already set to diamondhotel.ru. LAN2 SW4 (config) #vtp password cisco Password already set to cisco LAN2 SW4 (config) #vtp version 2 VTP mode already in V2. LAN2 SW4 (config) #vtp mode server Device mode already VTP SERVER.

LAN2 SW6 (config) #vtp domain diamondhotel.ru Domain name already set to diamondhotel.ru. LAN2 SW6 (config) #vtp password cisco Password already set to cisco LAN2 SW6(config)#vtp version 2 VTP mode already in V2. LAN2 SW6 (config) #vtp mode transparent Setting device to VTP TRANSPARENT mode.

#### Настройка VLAN и саб-интерфейсов (IEEE 802.1q)

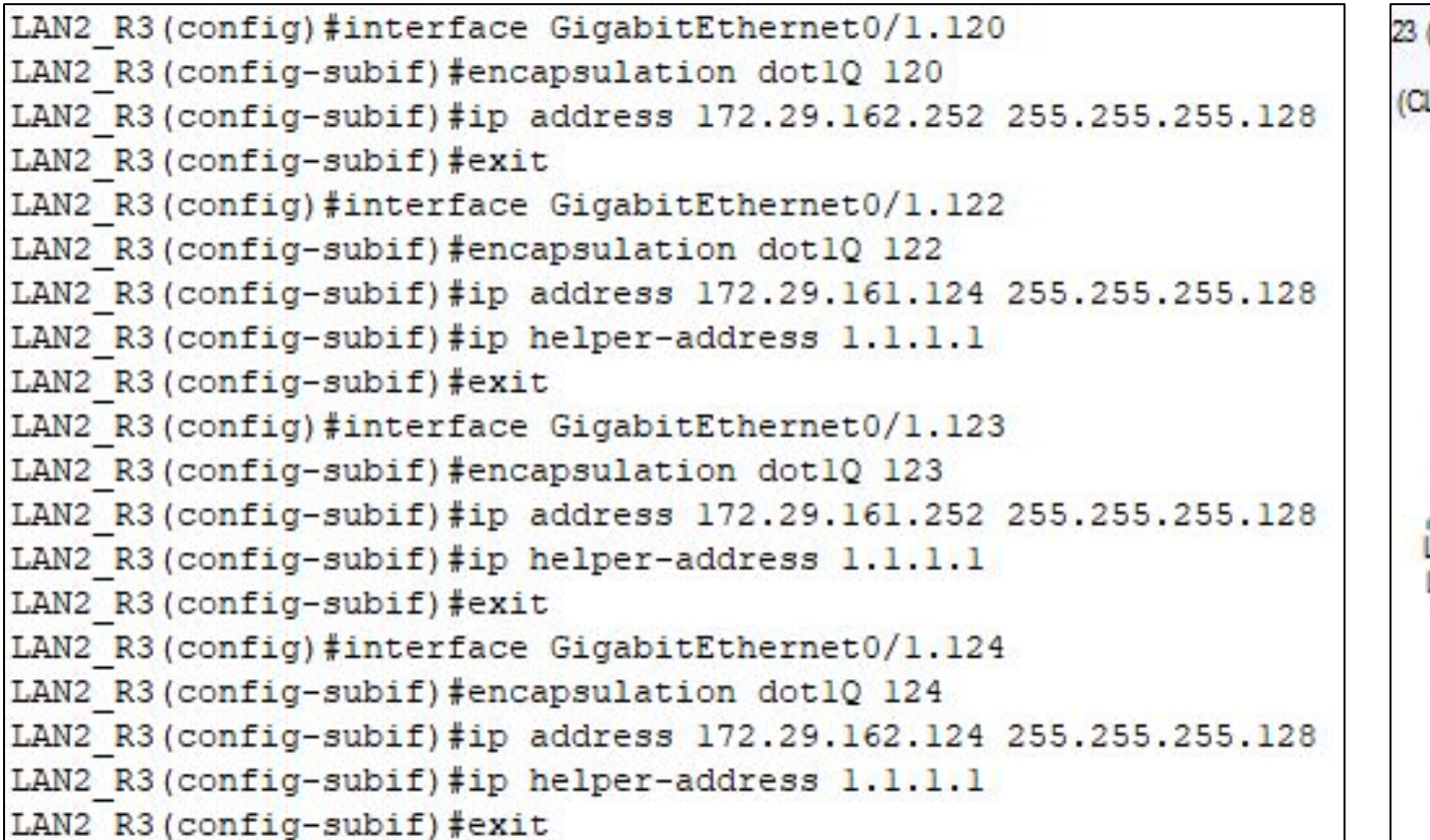

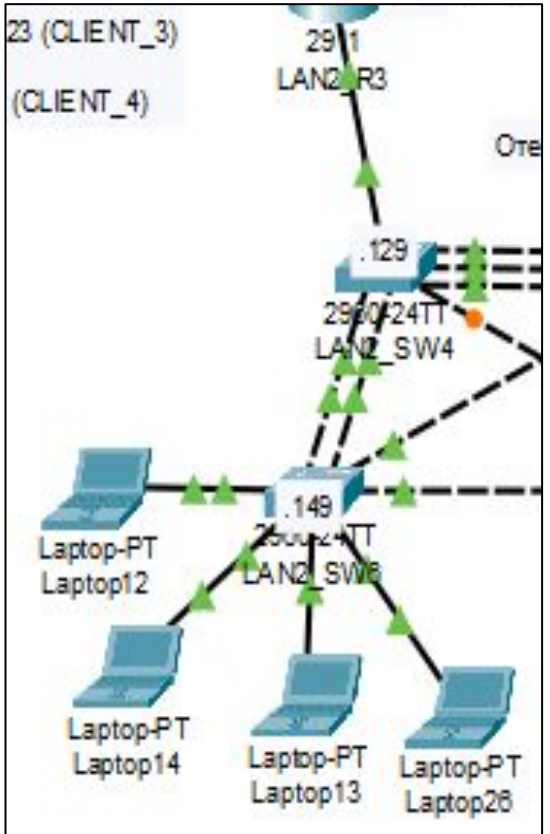

## Настройка DHCP

LAN2 R1(config)#ip dhcp pool vlan121 Officel LAN2 R1(dhcp-config)#network 172.29.160.128 255.255.255.128 LAN2 R1(dhcp-config)#default-router 172.29.160.254 LAN2 R1 (dhcp-config)#domain-name diamondhotel.ru LAN2 R1 (dhcp-config) #exit LAN2 R1(config)#ip dhcp pool vlan122 Office2 LAN2 R1(dhcp-config)#network 172.29.161.0 255.255.255.128 LAN2 R1(dhcp-config)#default-router 172.29.161.126 LAN2 R1 (dhcp-config)#domain-name diamondhotel.ru LAN2 R1 (dhcp-config) #exit LAN2 R1(config)#ip dhcp excluded-address 172.29.161.1 172.29.161.10 LAN2 R1(config)#ip dhcp excluded-address 172.29.161.53 172.29.161.73 LAN2 R1(config)#ip dhcp excluded-address 172.29.161.106 172.29.161.126 LAN2 R1(config)#ip dhcp pool vlan123 Office2 LAN2 R1(dhcp-config)#network 172.29.161.128 255.255.255.128 LAN2 R1(dhcp-config)#default-router 172.29.161.254 LAN2 R1 (dhcp-config)#domain-name diamondhotel.ru LAN2 R1 (dhcp-config) #exit LAN2 R1(config)#ip dhcp excluded-address 172.29.161.129 172.29.161.149 LAN2 R1(config)#ip dhcp excluded-address 172.29.161.200 172.29.161.205 LAN2 R1(config)#ip dhcp excluded-address 172.29.161.244 172.29.161.254 LAN2 R1(config)#ip dhcp pool vlan124 Office2 LAN2 R1 (dhcp-config) #network 172.29.162.0 255.255.255.128 LAN2 R1 (dhcp-config) #default-router 172.29.162.126 LAN2 R1 (dhcp-config) #domain-name diamondhotel.ru LAN2 R1 (dhcp-config) #exit LAN2 R1(config)#ip dhcp excluded-address 172.29.162.1 172.29.162.5 LAN2 R1 (config)#ip dhcp excluded-address 172.29.162.60 172.29.162.63 LAN2 R1(config)#ip dhcp excluded-address 172.29.162.124 172.29.162.126

LAN2 R1(config)#ip dhcp pool vlan125 LAN3 LAN2 R1(dhcp-config)#network 10.45.224.0 255.255.248.0 LAN2 R1 (dhcp-config) #default-router 10.45.231.254 LAN2 R1 (dhcp-config) #domain-name diamondhotel.ru LAN2 R1 (dhcp-config) #exit LAN2 R1(config)#ip dhcp excluded-address 10.45.224.7 10.45.224.20 LAN2 R1(config)#ip dhcp excluded-address 10.45.231.254 LAN2 R1(config)#ip dhcp excluded-address 10.45.224.1 LAN2 R1(config)#ip dhcp pool vlan126 LAN3 LAN2 R1 (dhcp-config) #network 10.45.200.0 255.255.248.0 LAN2 R1 (dhcp-config) #default-router 10.45.207.254 LAN2 R1 (dhcp-config) #domain-name diamondhotel.ru LAN2 R1 (dhcp-config) #exit LAN2 R1(config)#ip dhcp excluded-address 10.45.207.254 LAN2 R1 (config) #ip dhcp pool vlan127 LAN3 LAN2 R1 (dhcp-config) #network 10.45.208.0 255.255.248.0 LAN2 R1 (dhcp-config) #default-router 10.45.215.254 LAN2 R1 (dhcp-config) #domain-name diamondhotel.ru LAN2 R1 (dhcp-config) #exit LAN2 R1(config)#ip dhcp excluded-address 10.45.210.10 10.45.210.50 LAN2 R1(config)#ip dhcp excluded-address 10.45.215.254

LAN2 R1(config)#ip dhcp pool vlan128 LAN4 LAN2 R1 (dhcp-config) #network 10.45.236.0 255.255.252.0 LAN2 R1 (dhcp-config) #default-router 10.45.239.254 LAN2 R1(dhcp-config)#dns-server 8.8.8.8 LAN2 R1 (dhcp-config) #domain-name diamondhotel.ru LAN2 R1 (dhcp-config) #exit LAN2 R1(config)#ip dhcp excluded-address 10.45.236.100 10.45.236.150 LAN2 R1(config)#ip dhcp excluded-address 10.45.239.254 LAN2 R1 (config) #ip dhcp pool vlan129 LAN4 LAN2 R1 (dhcp-config) #network 10.45.240.0 255.255.252.0 LAN2 R1 (dhcp-config) #default-router 10.45.243.254 LAN2 R1 (dhcp-config) #dns-server 8.8.8.8 LAN2 R1 (dhcp-config) #domain-name diamondhotel.ru LAN2 R1 (dhcp-config) #exit LAN2 R1(config)#ip dhcp excluded-address 10.45.240.50 10.45.240.55 LAN2 R1(config)#ip dhcp excluded-address 10.45.243.254

#### Настройка OSPF

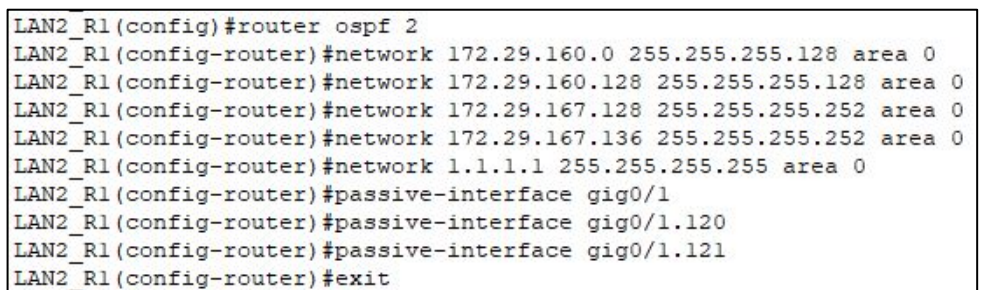

LAN3 R1 (config) #router ospf 2 LAN3 R1(config-router)#network 10.45.216.0 255.255.248.0 area 0 LAN3 R1(config-router)#network 10.45.224.0 255.255.248.0 area 0 LAN3 R1(config-router)#network 172.29.167.152 255.255.255.252 area 0 LAN3 R1 (config-router) #passive-interface gig0/1 LAN3\_R1(config-router)#passive-interface g0/1.120 LAN3 R1(config-router)#passive-interface g0/1.125 LAN3 R1 (config-router) #exit

LAN2 R2 (config) #router ospf 2 LAN2 R2(config-router)#network 172.29.167.128 255.255.255.252 area 0 LAN2 R2 (config-router) #network 172.29.167.140 255.255.255.252 area 0 LAN2 R2 (config-router) #network 172.29.167.144 255.255.255.252 area 0 LAN2 R2 (config-router) #exit

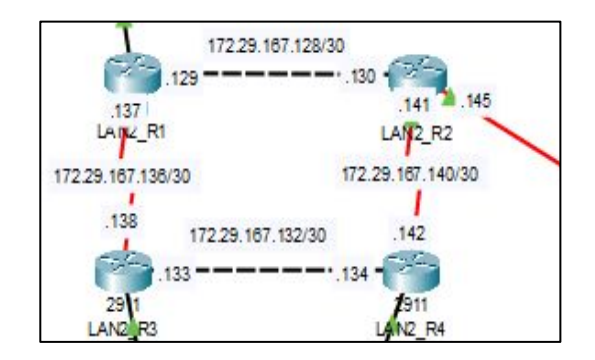

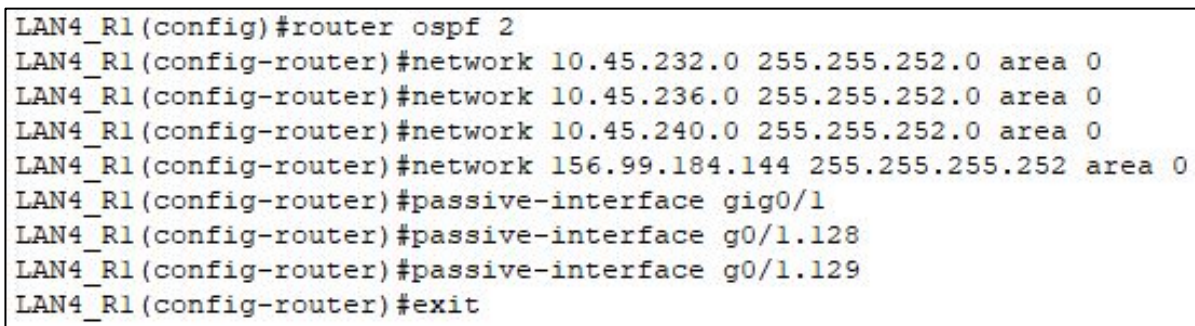

#### Настройка отказоустойчивости

LAN2 R3(config)#int g0/1.122 LAN2 R3(config-subif) #standby 1 ip 172.29.161.126 LAN2 R3(config-subif)#standby 1 preempt LAN2  $R3$  (config-subif)  $#$ LAN2 R3 (config-subif)#int g0/1.123 LAN2 R3(config-subif) #standby 1 ip 172.29.161.254 LAN2 R3 (config-subif) #standby 1 preempt LAN2 R3(config-subif)# LAN2 R3(config-subif)#int g0/1.124 LAN2 R3(config-subif) #standby 1 ip 172.29.162.126 LAN2 R3(config-subif)#standby 1 preempt LAN2 R3(config-subif)# LAN2 R3(config-subif)#int g0/1.120 LAN2 R3 (config-subif) #standby 1 ip 172.29.162.254 LAN2 R3 (config-subif) #standby 1 preempt

LAN2 R4 (config-subif) #int g0/1.120 LAN2 R4 (config-subif) #standby 1 ip 172.29.162.254 LAN2 R4 (config-subif) #standby 1 priority 95 LAN2 R4 (config-subif) #standby 1 preempt LAN2 R4 (config-subif)# LAN2 R4 (config-subif) #int g0/1.122 LAN2 R4 (config-subif) #standby 1 ip 172.29.161.126 LAN2 R4 (config-subif) #standby 1 priority 95 LAN2 R4 (config-subif) #standby 1 preempt LAN2 R4 (config-subif)# LAN2 R4 (config-subif) #int g0/1.123 LAN2 R4(config-subif)#standby 1 ip 172.29.161.254 LAN2 R4 (config-subif) #standby 1 priority 95 LAN2 R4(config-subif)#standby 1 preempt LAN2 R4 (config-subif)# LAN2 R4 (config-subif) #int g0/1.124 LAN2 R4(config-subif)#standby 1 ip 172.29.162.126 LAN2 R4 (config-subif) #standby 1 priority 95 LAN2 R4 (config-subif) #standby 1 preempt LAN2 R4 (config-subif)# LAN2 R4 (config-subif) #int g0/1.120 LAN2 R4(config-subif)#standby 1 ip 172.29.162.254 LAN2 R4 (config-subif) #standby 1 priority 95 LAN2 R4 (config-subif) #standby 1 preempt

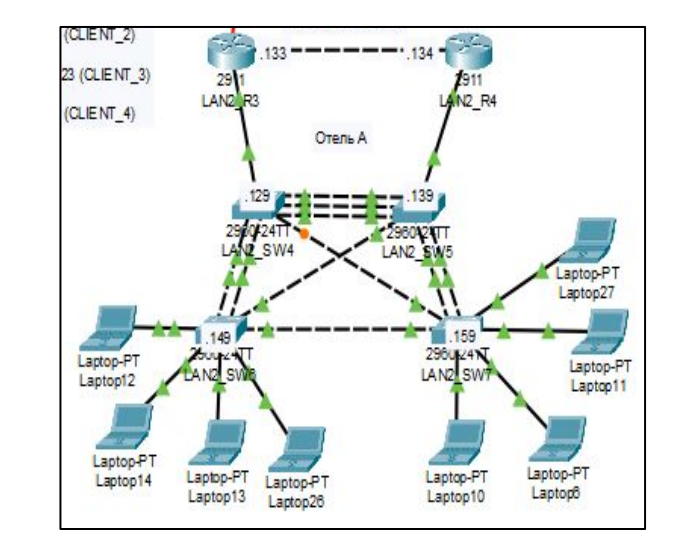

#### LAN2\_SW4.

LAN2\_SW4(config)#interface range fa0/1-fa0/3

LAN2 SW4(config-if-range)#channel-group 1 mode active

LAN2 SW4(config-if-range)#int port-channel 1

LAN2\_SW4(config-if)#switchport mode trunk

LAN2\_SW4(config-if)#switchport trunk allowed vlan 6,120,122,123,124

LAN2\_SW4(config)#interface range fa0/4-fa0/5

LAN2 SW4(config-if-range)#channel-group 2 mode active

LAN2\_SW4(config-if-range)#int port-channel 2

LAN2\_SW4(config-if)#switchport mode trunk

LAN2\_SW4(config-if)#switchport trunk allowed vlan 6,120,122,123,124

#### Настройка NAT с перегрузкой (PAT)

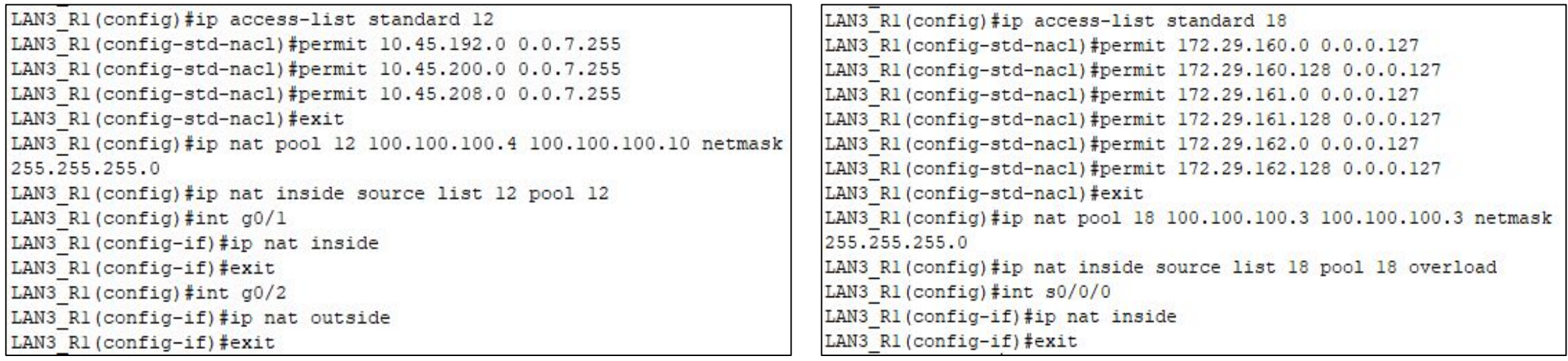

LAN3 R1(config)#ip nat inside source static 10.45.224.1 100.100.100.11 LAN3 R1 (config)#

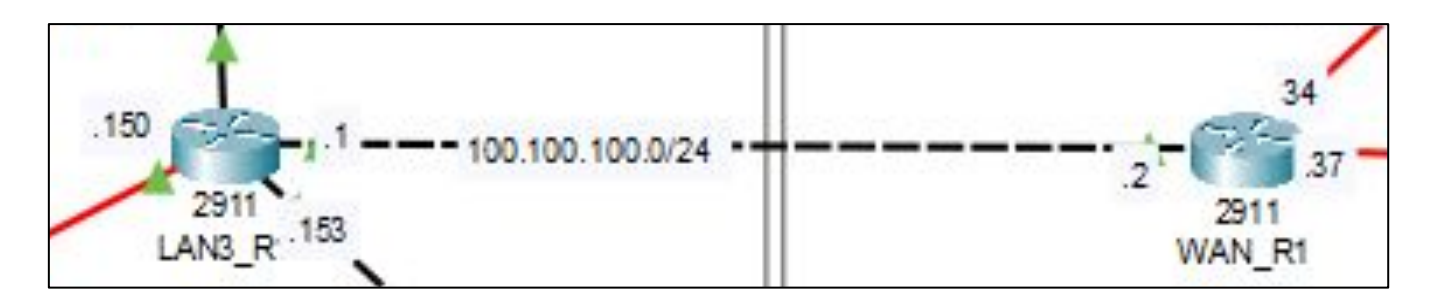

# Спасибо за внимание!